BitGet下载,v4.7.8版本APP官方下载渠道

Andriod 系统安装教程

1、登录官网,点击 "Android" 安装包,下载完成后按照系统引导安装即可。

2、当您在安装或使用过程中遇到任何问题,请点击"帮助"联系客服。

iOS系统安装教程

1、准备一个非限制国家或地区 (美国、中国香港等)的 Apple ID, 在 App Store 切换 Apple ID。

2、打开 App Store

应用,点击右上角的头像,退出登录,使用美国或香港地区的 Apple ID 登录。(如果提示"无法登录",可能是您近期切换账号过于频繁。您可以更换 ID 或者几小时后重试。如果 ID 被锁定,则需要进行验证或更换 ID 后再试。)

 3、登录成功后,会自动跳转至 ID 对应地区的 App Store。在 App Store 中搜索"Bitget",点击"GET"即可开始安装。

4、回到桌面即可看到 Bitget App 已安装成功。

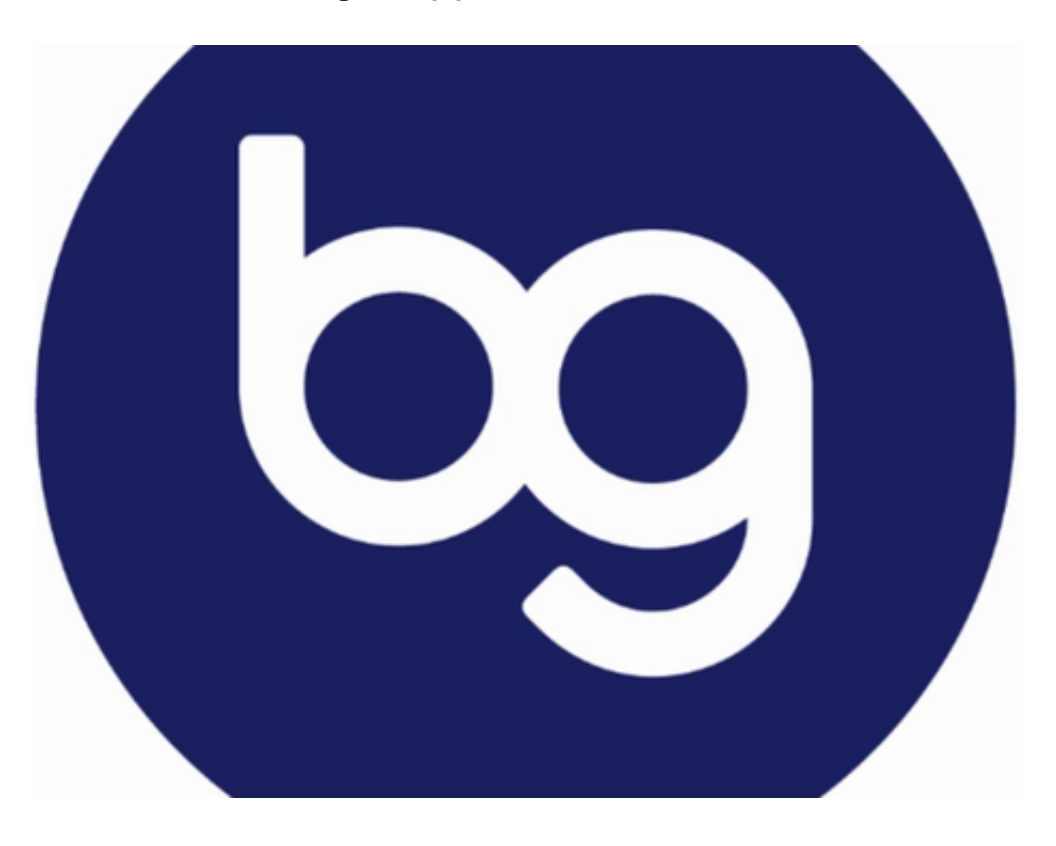

关于BitGet

一、交易所介绍

 Bitget交易所是由注重财经科技研发的团队,创立了一个专业化的数字资产交易平 台。现在,Bitget已成为全球最快的合约交易平台之一,拥有多种交易工具和定制 化服务。它是一家可信赖的、专业的、安全的数字资产交易平台,为全球用户提供 各种交易服务。

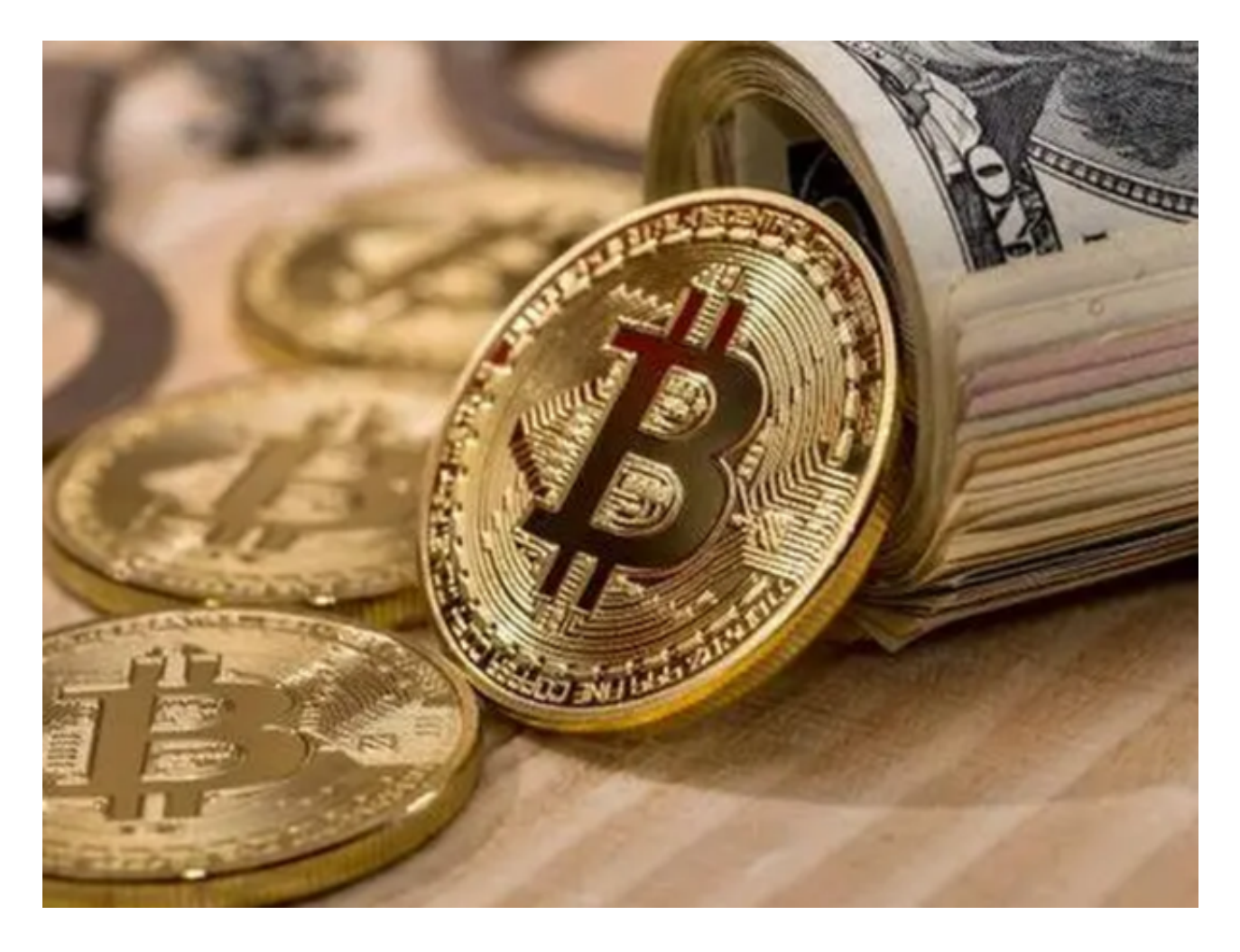

二、界面设计

 Bitget交易所官网的界面设计非常简洁、美观、易用,使用户可以很容易地找到所 需信息。在主页上,用户可以看到最新数字资产的价格走势图、各种相关新闻等, 还可以快速进入数字货币交易、杠杆交易、场外交易等多种服务。

三、注册流程

## **智行理财网** BitGet下载,v4.7.8版本APP官方下载渠道

 Bitget交易所官网的注册流程也非常简单,用户填写相关信息后即可注册。注册后 ,用户需要完成实名认证,这一步非常重要,因为它可以提高账户的安全性。同样 ,充值和提现也非常方便,用户可以选择最适合自己的支付方式和提现方式。

## 四、安全措施

 Bitget交易所官网非常注重用户的信息安全。在注册时,就需要用户进行实名认证 ,加强账户的安全性。与此同时,数字资产的交易也要求高度保密性,在这方面, Bitget交易所官网采用了各种先进的技术, 如 SSL 加密技术和口令加盐哈希,加强了账户的安全性,防止黑客攻击。

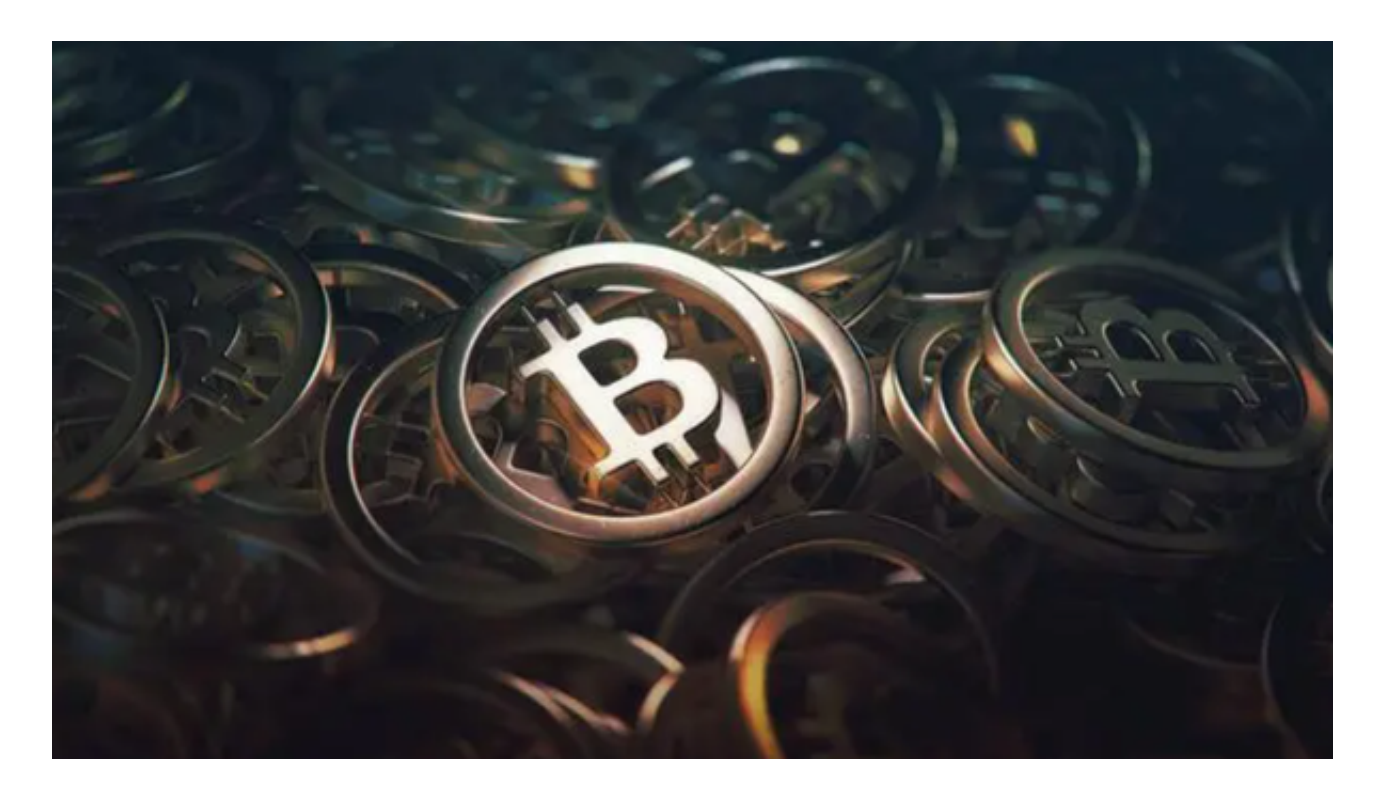

 以上便是BitGet下载,v4.7.8版本APP官方下载渠道,新手投资者一定要按照正确 步骤操作!